## 常见问题

#### 1.如何使用AV线连接电视机?

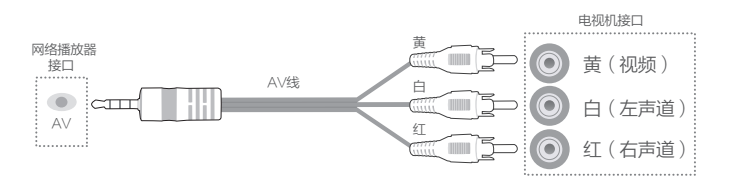

#### 2.有线网络连接成功后无法设置无线网络?

本产品在使用网线连接路由器LAN口的情况下会优先使用有线网络,若要设置无线网络需拔掉网线。

#### 3.显示画面与电视屏幕不匹配怎么办?

按遥控器 襞单 键调出菜单,选择"设置->图像与声音->画面调整",按遥控器左、右选择键调整边距。

#### 4.显示画面不够清晰怎么办?

按遥控器 【粟单】键调出菜单,选择"设置->图像与声音->输出分辨率",选择合适的分辨率以达到最佳 的显示效果。

#### 5.如何还原出厂设置?

方法1 按遥控器 【<sub>菜单</sub>】键调出菜单,选择"设置->通用设置->还原出厂状态"。

方法2 通电状态下(确保系统已完全启动),按住RESET键直到电视机屏幕显示"正在关机"时松开, 系统会自动还原出厂设置并重启。

> 物品 1台网络播放器 清单 1本快速安装指南 ・1张保修说明 1个电源适配器 ·1根HDMI线 1根一分三AV线 ·1支遥控器 1张保修说明

声明 Copyright © 2015 深圳市美科星通信技术有限公司 公司版权所有,保留所有权利 未经深圳市美科星通信技术有限公司明确书面许可,任何单位或个人不得擅自仿制、复制、誊抄或转译本手册部分或全部内容,且不 得以营利为目的进行任何方式(电子、影印、录制等)的传播。

MERCURY"为深圳市美科星通信技术有限公司注册商标。本手册提及的所有商标,由各自所有人拥有。本手册所提到的产品 规格和资讯仅供参考,如有内容更新,恕不另行通知。除非有特殊约定,本手册仅作为使用指导,所作陈述均不构成任何形式的担保。

深圳市美科星通信技术有限公司 技术支持热线 400-8810-500 公司网址 www.mercurycom.com.cn 地址:深圳市南山区翠溪路4号科苑西28栋4楼中

7108501452 REV2.0.0

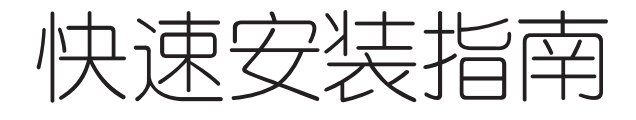

网络播放器

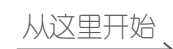

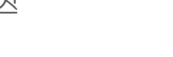

### MERCURY 水星网络

# *1* 连接网络播放器和电视机

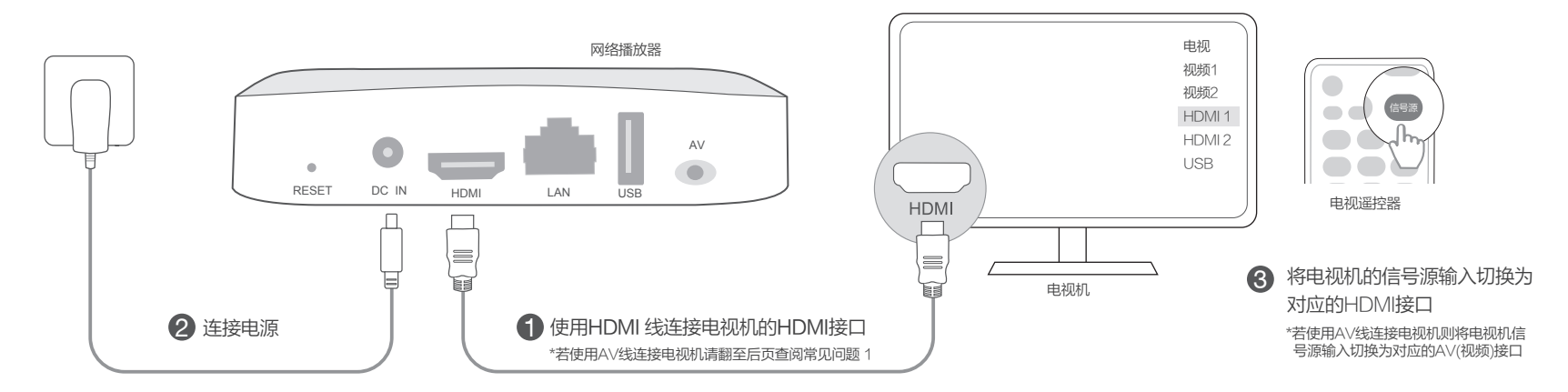

*2* 连接网络

 $\widehat{\mathbb{R}}$ 

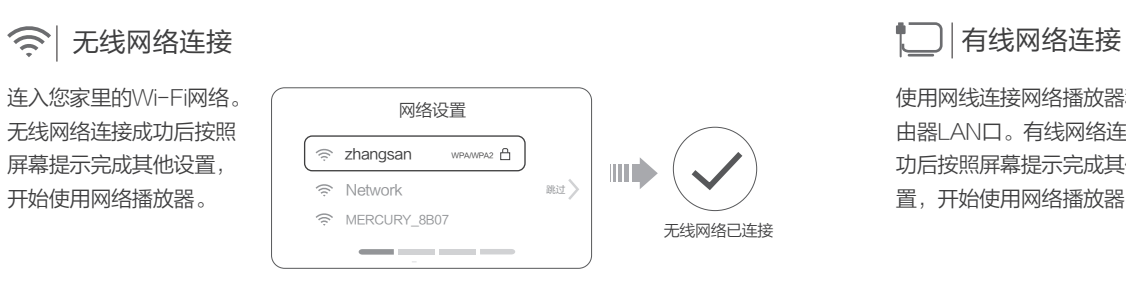

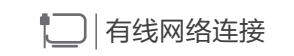

使用网线连接网络播放器和路 由器LAN口。有线网络连接成 功后按照屏幕提示完成其他设 置,开始使用网络播放器。

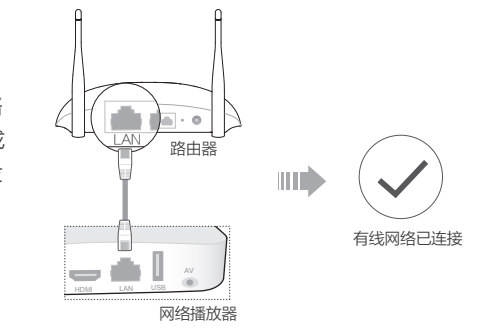